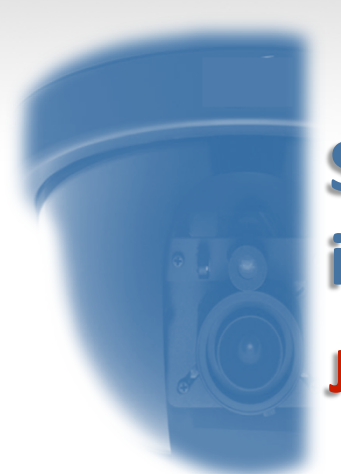

## Sistema de monitorización de la infraestructura CCTV en la UC3M con Zabbix Jornadas Técnicas RedIRIS, Córdoba 2010

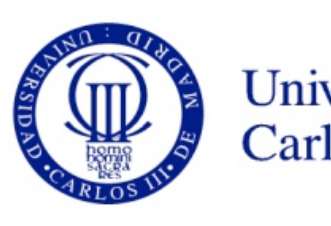

Universidad Carlos III de Madrid

**Emilio González Pérez Juan Manuel Canelada Oset**

**Área de Seguridad y Comunicaciones** 

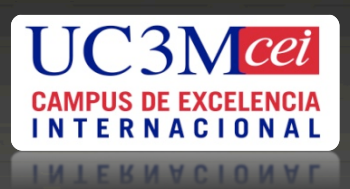

## **1.Introducción CCTV**

- **2.Infraestructura y funcionamiento CCTV UC3M**
- **3.¿Por qué un sistema de monitorización?**
- **4.¿Por qué Zabbix?**
- **5.Arquitectura plataforma monitorización Zabbix**
- **6.Monitorización en Zabbix**
- **7.Interfaz del sistema de monitorización Zabbix 8.Conclusiones**
- **9. Líneas futuras**

Universidad Carlos III de Madrid

## cctv

**Circuito** cerrado de televisión

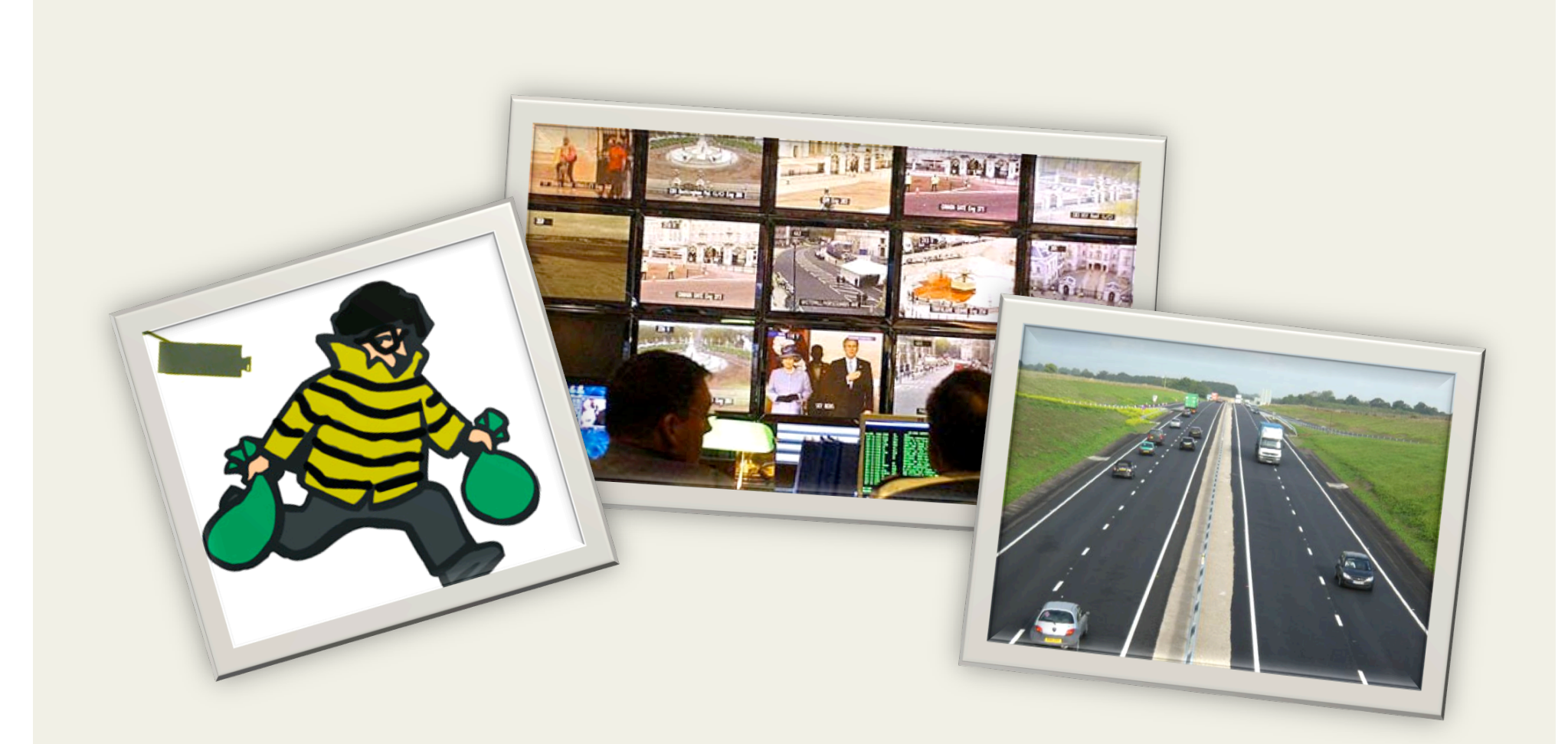

## ¿Por qué un sistema CCTV?

# Seguridad

### Pirámide de Maslow

Autorealización

Reconocimiento

**Afiliación** 

Seguridad

Fisiología

moralidad. creatividad, espontaneidad, falta de prejuicios, aceptación de hechos, resolución de problemas

autoreconocimiento. confianza, respeto, éxito

amistad, afecto, intimidad sexual

seguridad física, de empleo, de recursos, moral, familiar, de salud, de propiedad privada

respiración, alimentación, descanso, sexo, homeostasis

## **No vive…**

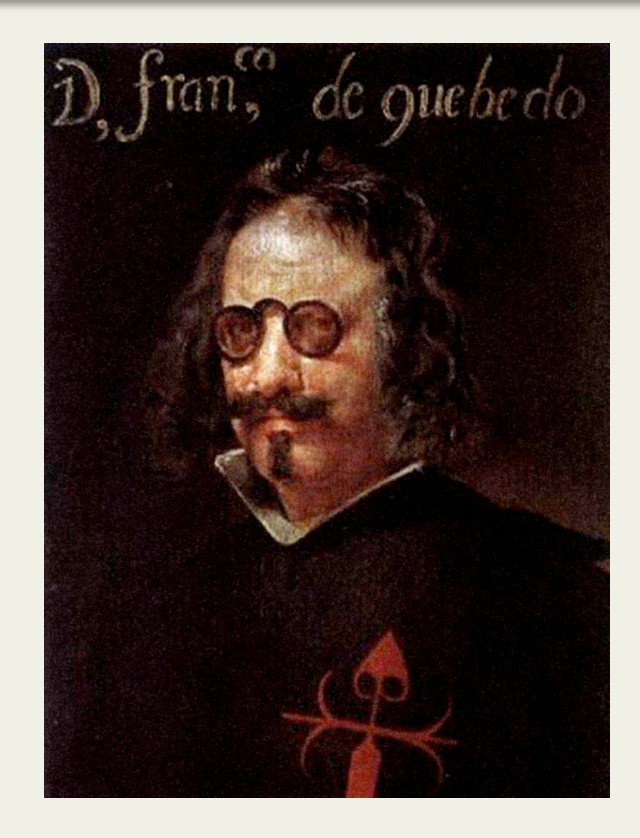

## **…el que no vive seguro.**

Quevedo (1580‐1645).

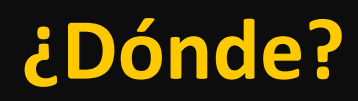

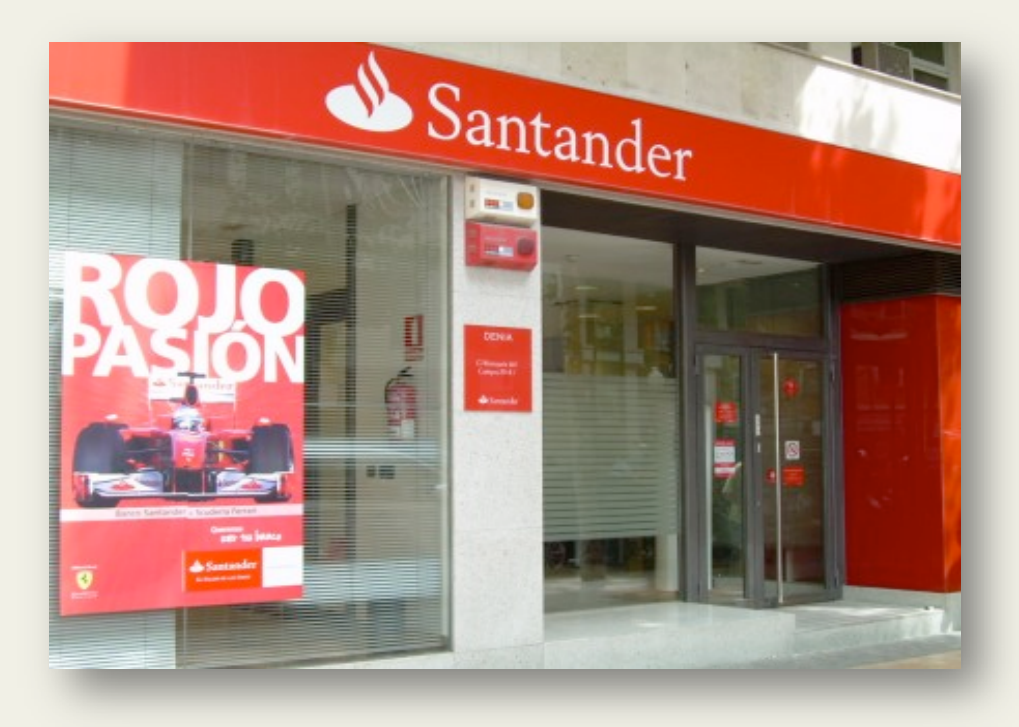

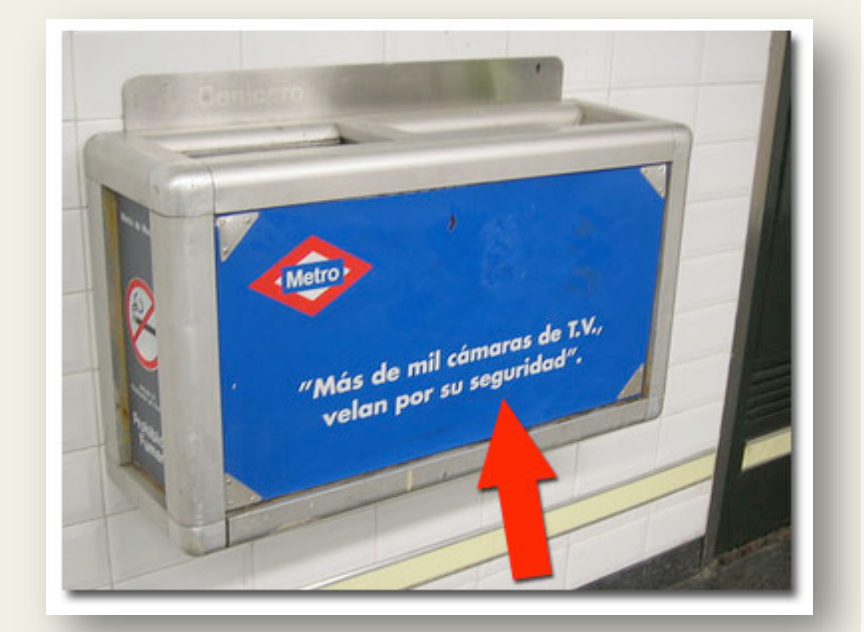

## **¿Dónde NO?**

## **¿Por qué en la UC3M?**

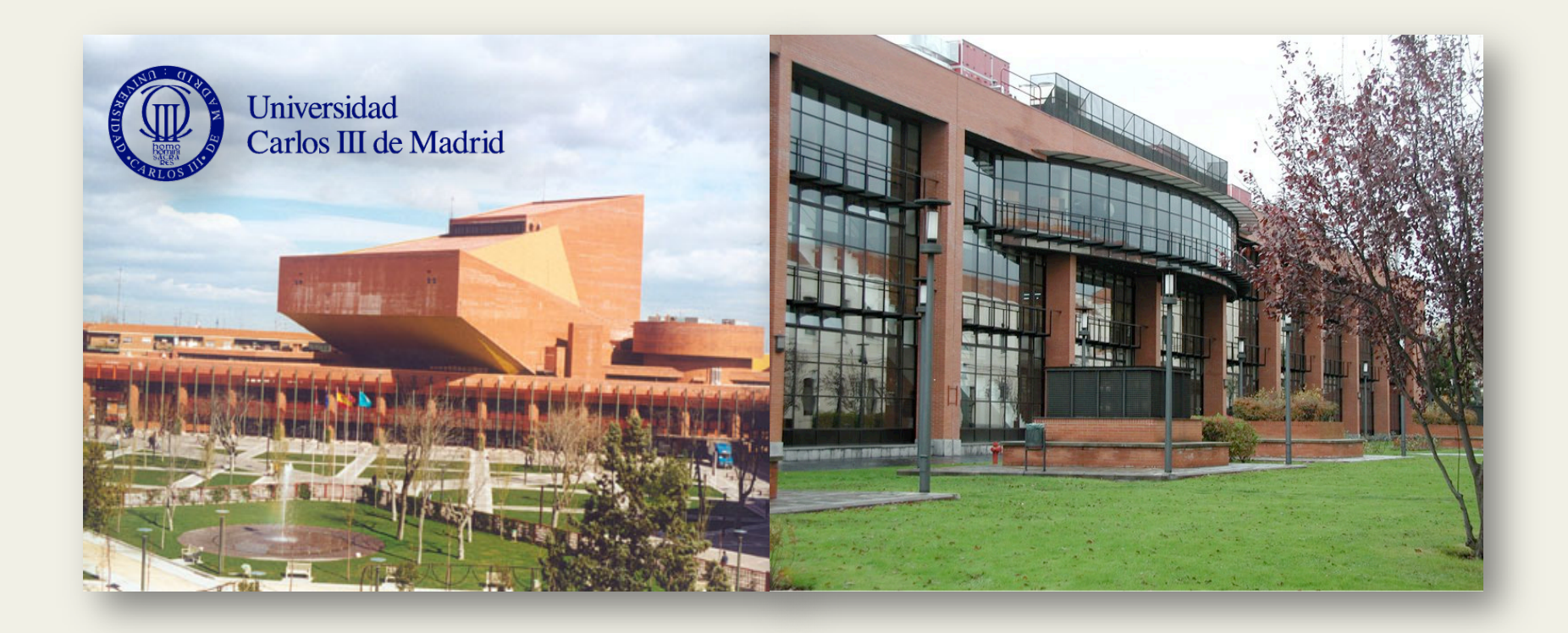

## **Entorno Abierto Incidentes**

## Tres categorías de elementos

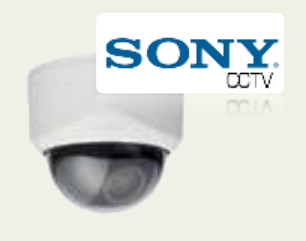

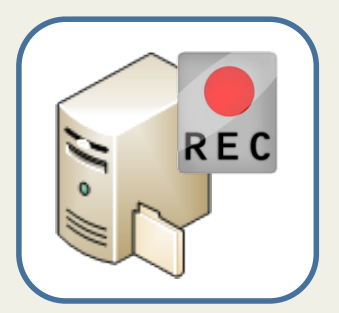

**Videograbador (servidor)** 

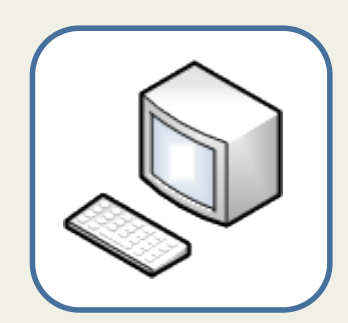

**Equipo de monitorización (cliente)** 

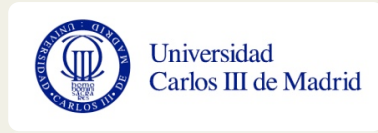

#### **Algunos Datos**

- • **Inversión Importante**
- • **Aproximadamente 250 cámaras**
- • **12 Servidores de Grabación**
- • **Entorno Windows**
- • **8 Discos por servidor con elevada carga de entrada/salida**
- **Múltiples fallos en los discos**
- • **Mala gesbón del espacio de almacenamiento (sistema de archivos llenos)**
- • **Desaparición de la UTE de instalación**
- • **Ausencia de Soporte**
- • **Incidentes de Seguridad**

#### **¿Cómo monitorizamos y gesbonamos esto?**

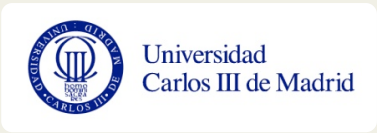

### **Bleak House CHARLES DICKENS**

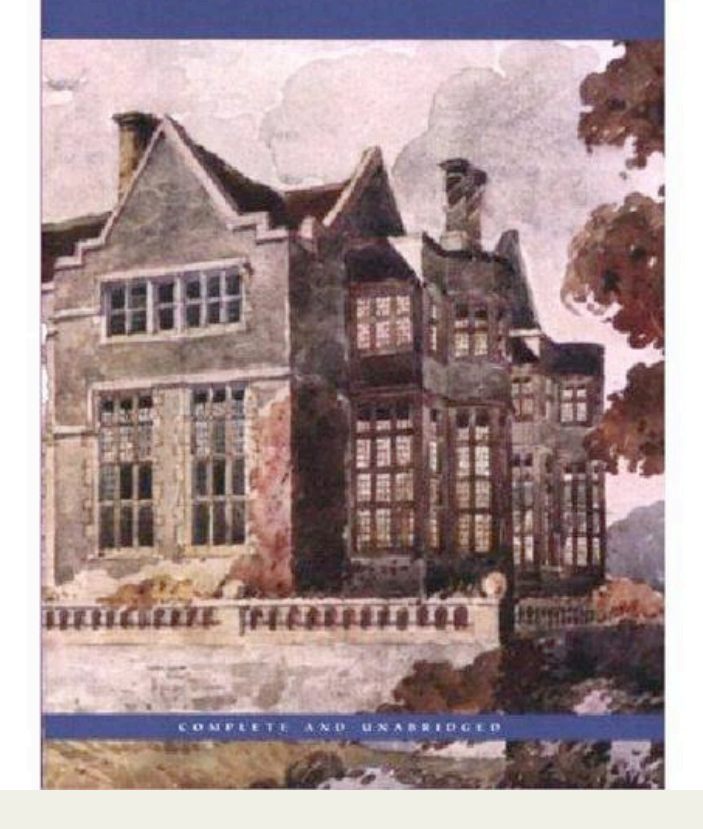

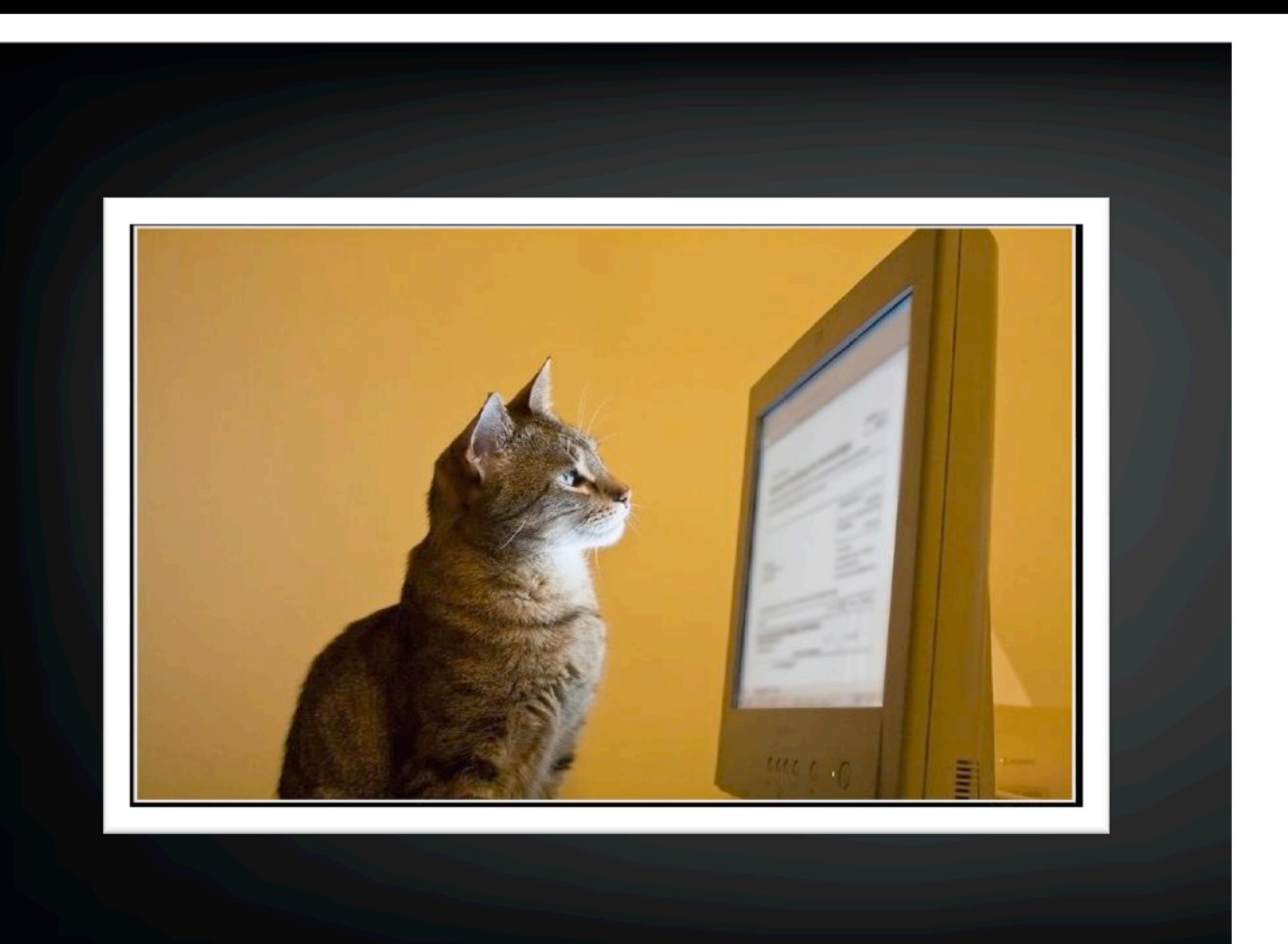

# Sistema de monitorización

#### **¿Por qué un sistema de monitorización?**

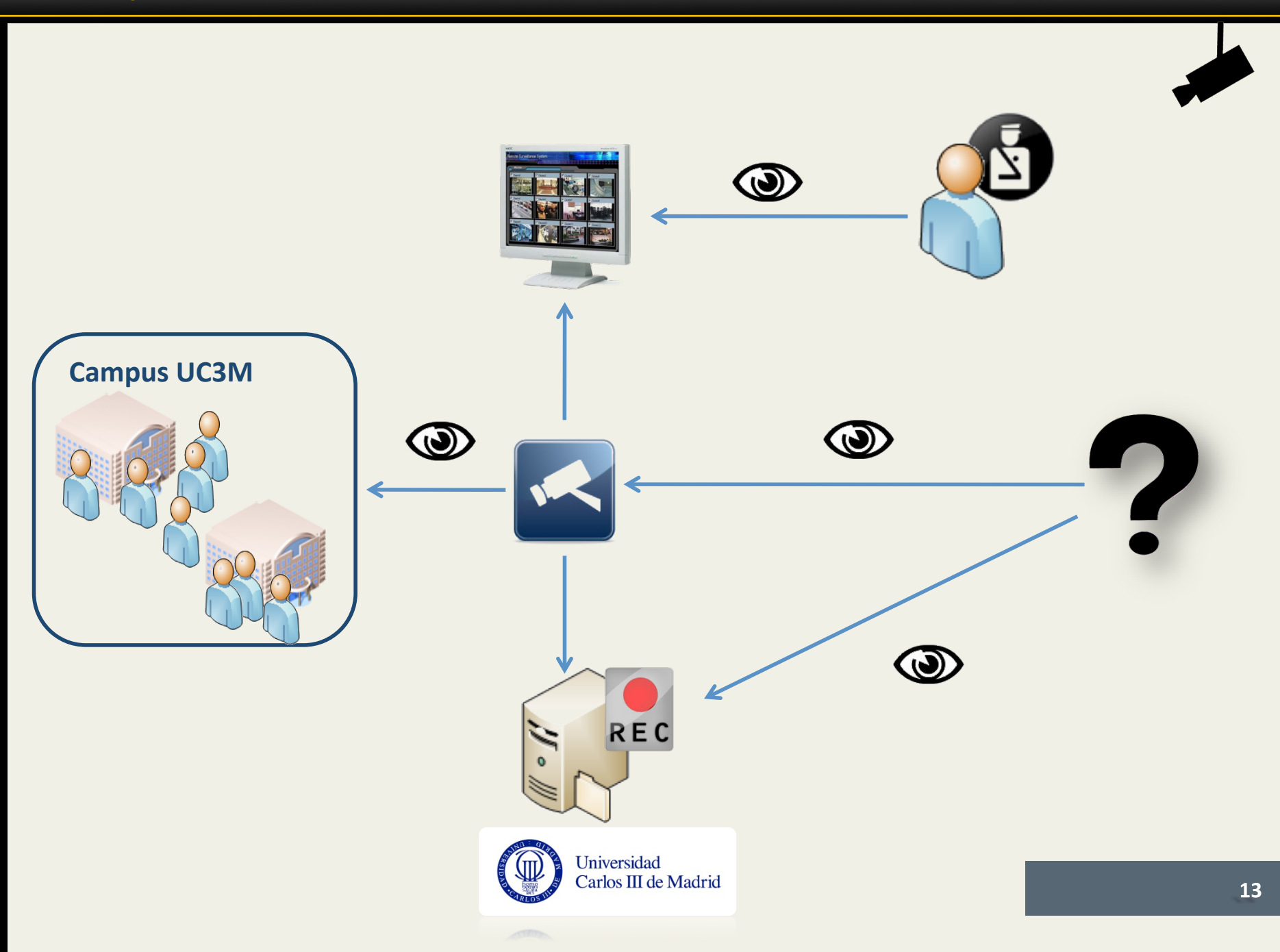

## Estudio de herramientas disponibles

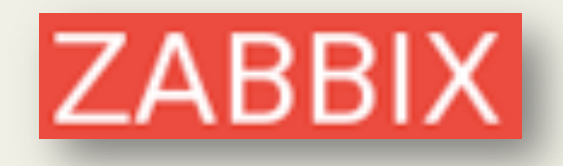

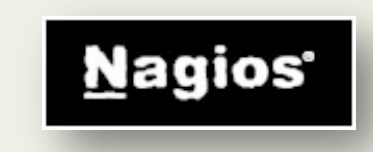

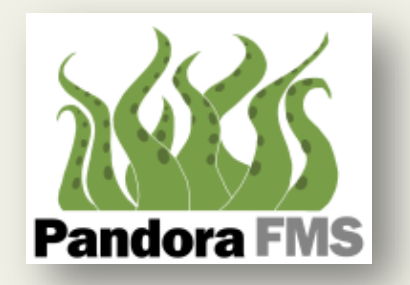

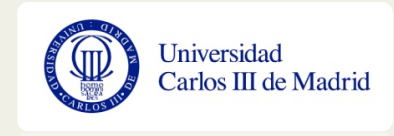

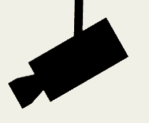

#### • **OpenSource**

- • **Mejor solución para monitorización de sistemas Windows**
- • **Configuración de la herramienta y la prácbca totalidad de parámetros de monitorización desde la interfaz Web**
- • **Creación automábca y personalizada de gráficos para presentación y estudio de los datos de monitorización**
- **Historial de datos y estadísticas**
- • **Evolución constante**
- **Agentes nativos para multitud de plataformas**
- • **Flexibilidad en la configuración de parámetros de monitorización**
- • **Gesbón de usuarios**
- • **Reglas de descubrimiento de equipos en la red**

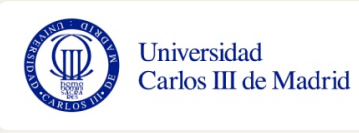

#### **Arquitectura del sistema de monitorización**

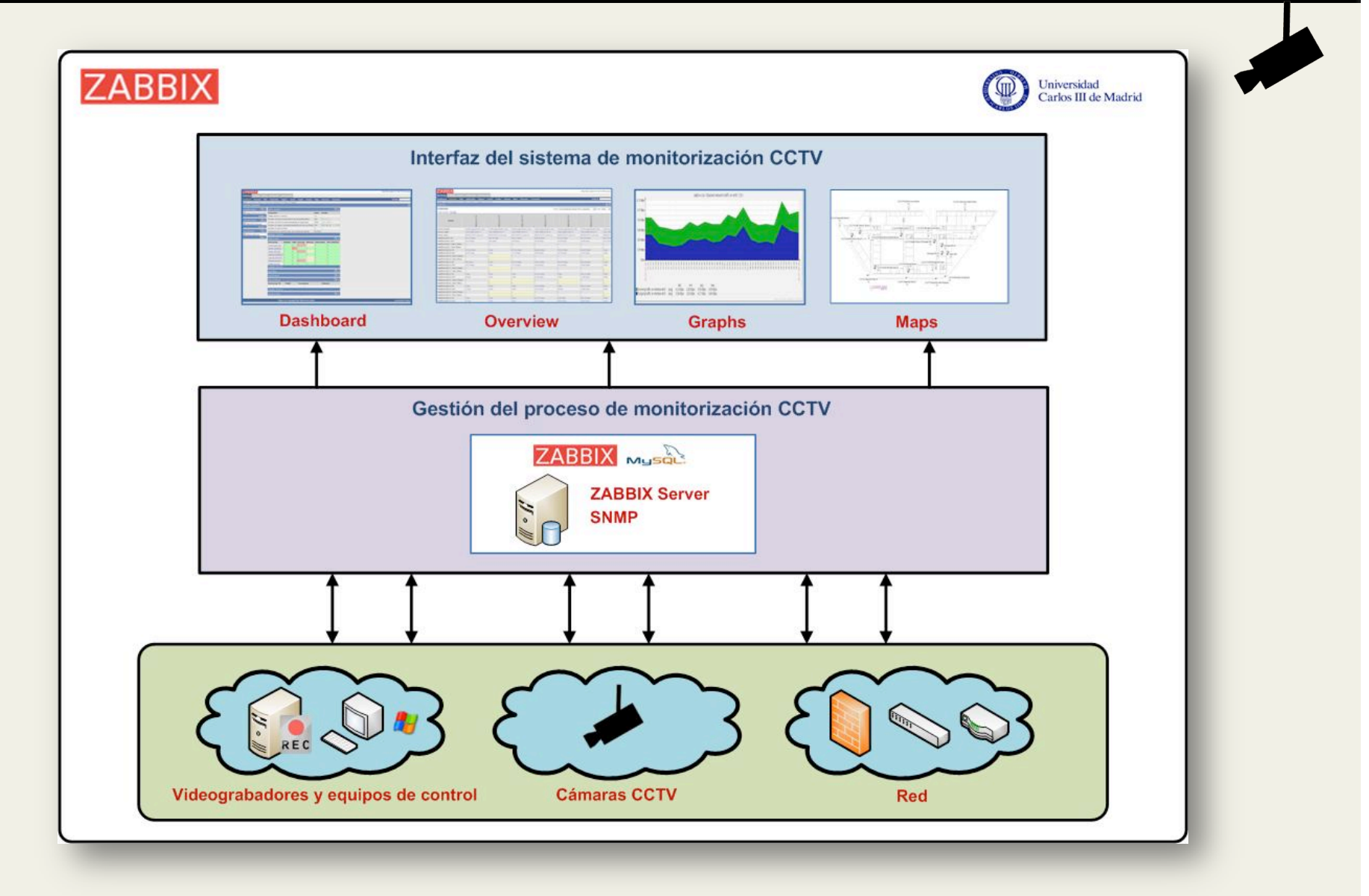

#### **Comunicación entre los componentes de la arquitectura**

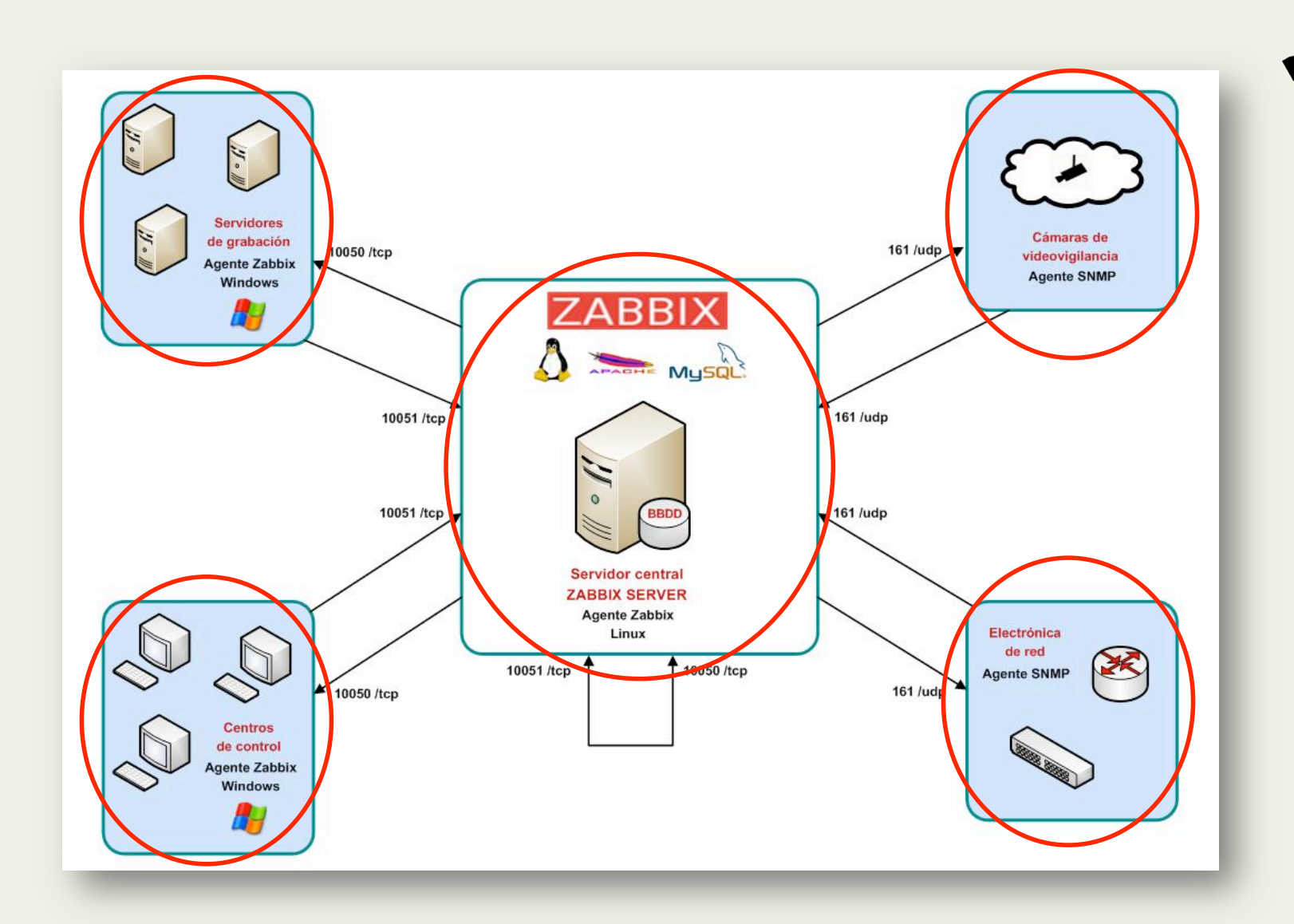

#### **Canales de comunicación**

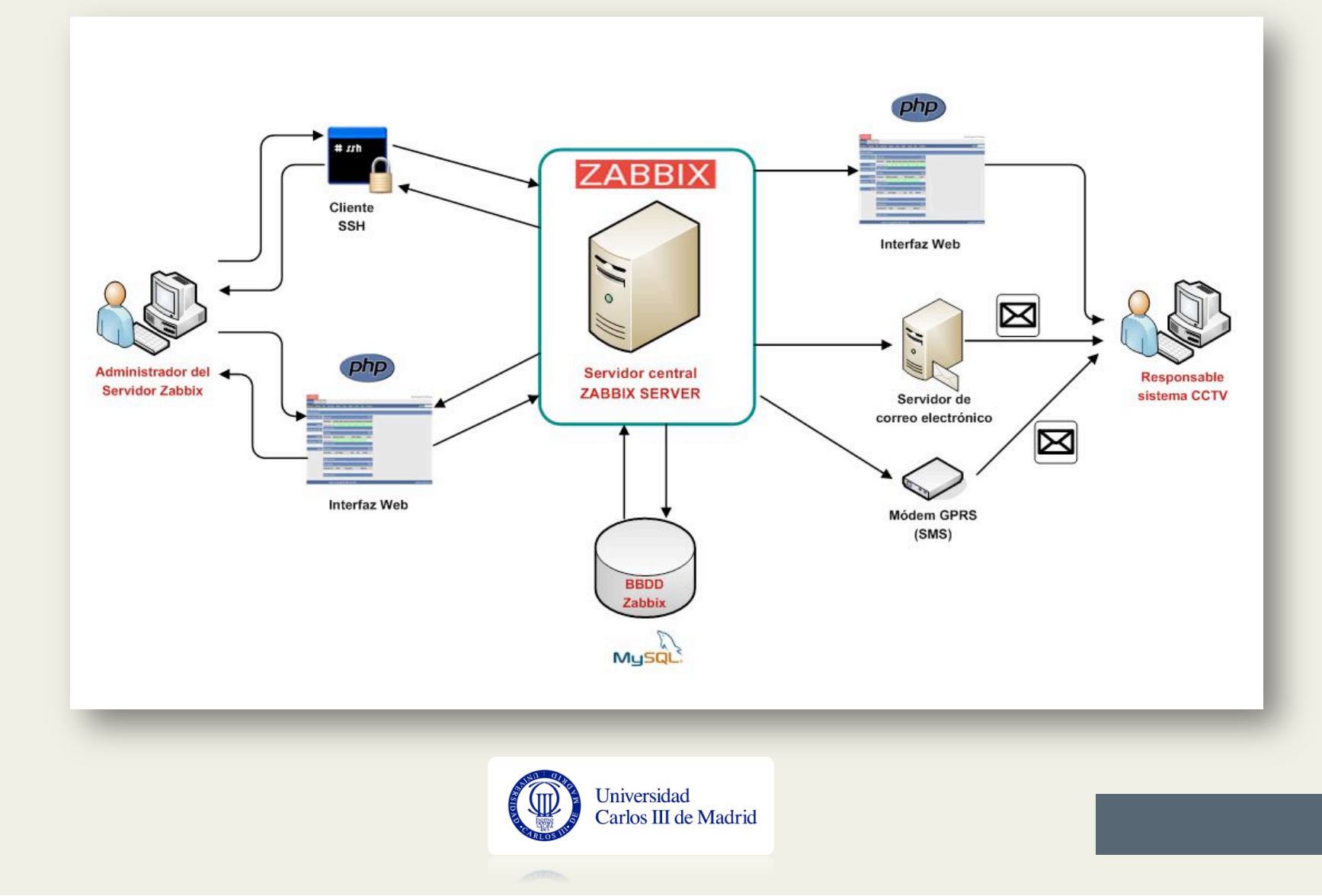

#### **Introducción a la monitorización en Zabbix**

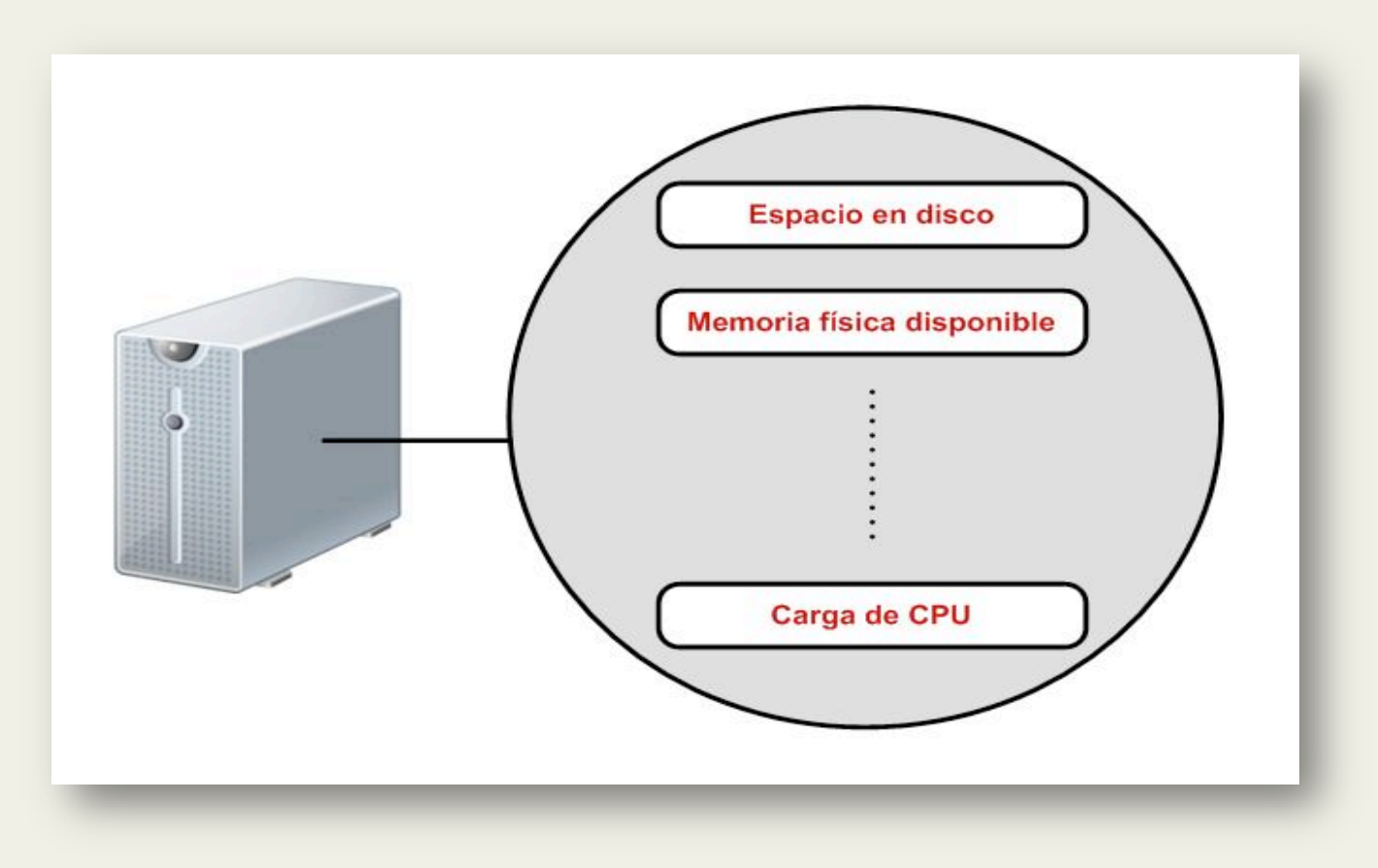

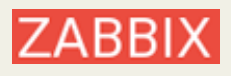

## **Host + Items**

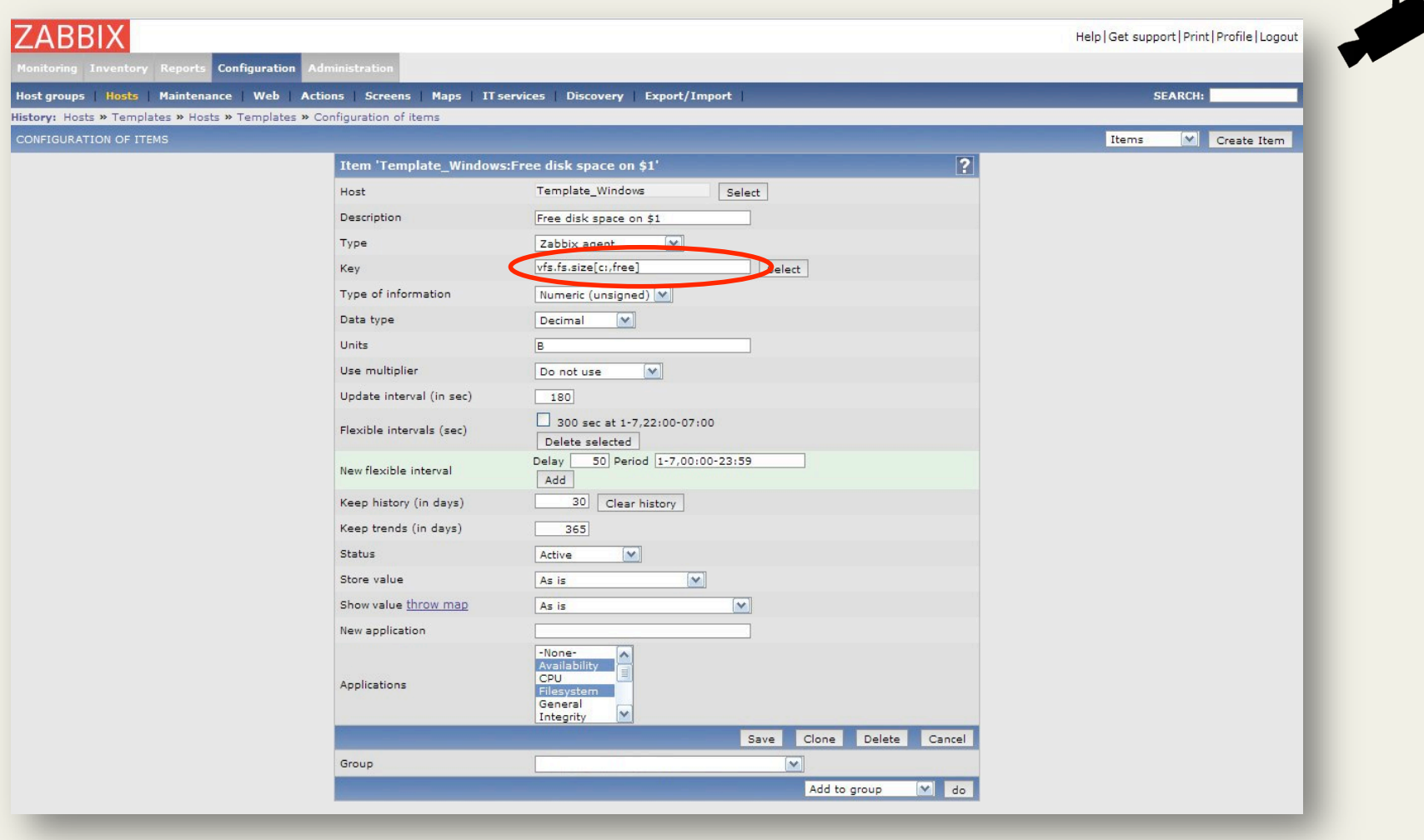

Clave (key)

 $\overline{\phantom{a}}$ 

#### **Servidores Windows (videograbadores y equipos de control)**

- **‐ Información del host**
- **‐ Espacio de almacenamiento**
- **‐ Estado de los discos**
- **‐ Memoria disponible**
- **‐ Rendimiento CPU**
- **‐ Procesos en ejecución**
- **‐ Servicios y aplicaciones**
- **‐ Tráfico de red**
- **‐ Temperatura**
- **‐ Eventos del sistema operabvo**

#### **Cámaras de CCTV**

- **‐ Información general**
- **‐ Tráfico de red**

#### **Equipos de red**

- **‐ Información general**
- **‐ Tráfico en sus interfaces de red**

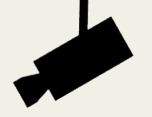

**Ejemplo 1. Monitorización del espacio en disco disponible en un videograbador** 

- **1. Instalación del agente Zabbix (plataforma Windows) en el videograbador.**
- **2. Registrar el videograbador como un nuevo** *host.*
- **3. Creación de un** *template* **(planblla) que agrupará conjuntos de**  *items***.**
- **4. Construir el** *item* **correspondiente al espacio en disco dentro de la plantilla anterior.**
- **5. Modificar el host creado para asignarle la planblla con el item construido.**

#### **Creación del item correspondiente**

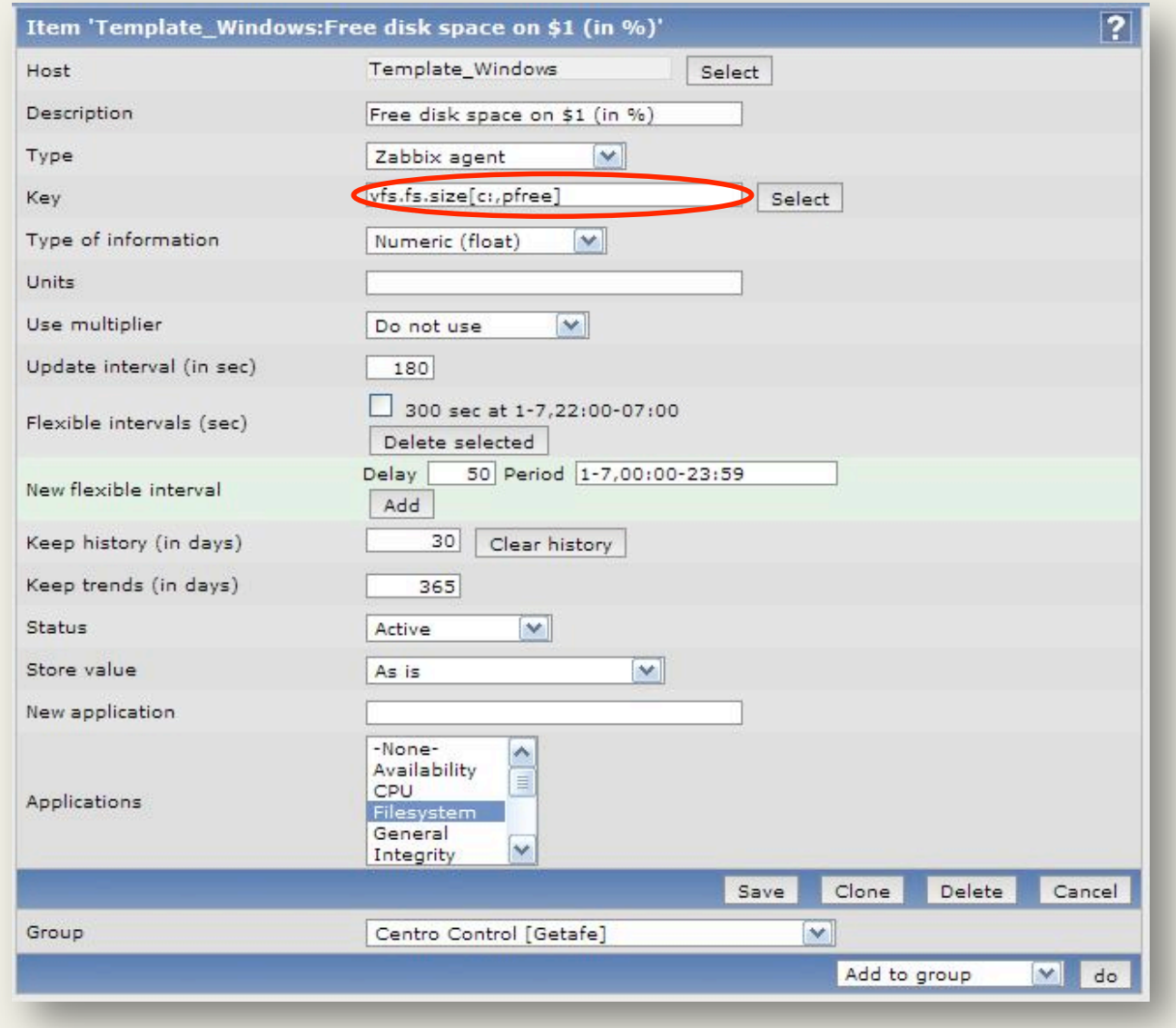

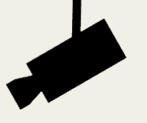

**Ejemplo 2. Monitorización del tráfico de red de entrada en una cámara de videovigilancia** 

- 1. Activación del agente SNMP de la cámara según las instrucciones del **fabricante (ejecución de un script).**
- **2. Registrar la cámara como un nuevo** *host.*

**3. Creación de un** *template* **(planblla) que agrupará conjuntos de**  *items***.** 

**4. Construir el** *item* **correspondiente al tráfico de entrada dentro de la plantilla anterior.** 

**5. Modificar el host creado para asignarle la planblla con el item construido.** 

#### **Creación del item correspondiente**

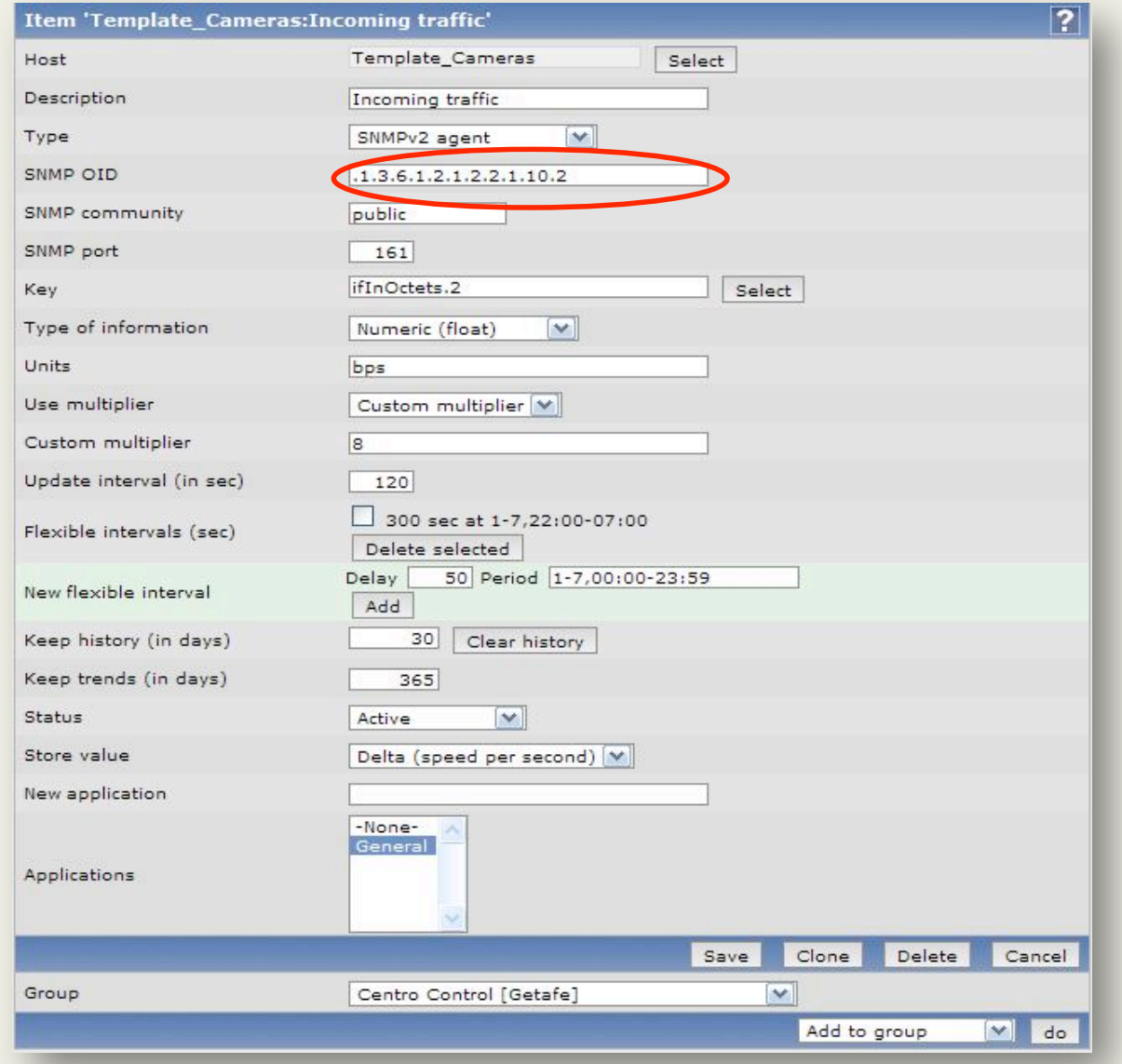

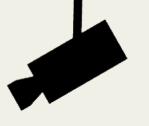

#### **Ejemplo 3. Control del valor del espacio en disco disponible mediante la creación de un disparador**

- **1. Seleccionar la planblla o** *host* **al cual se asignará el disparador.**
- **2. En la sintaxis del disparador, seleccionaremos el item y la función que se encargará de controlar el valor de dicho item***.*

#### **Creación del disparador correspondiente**

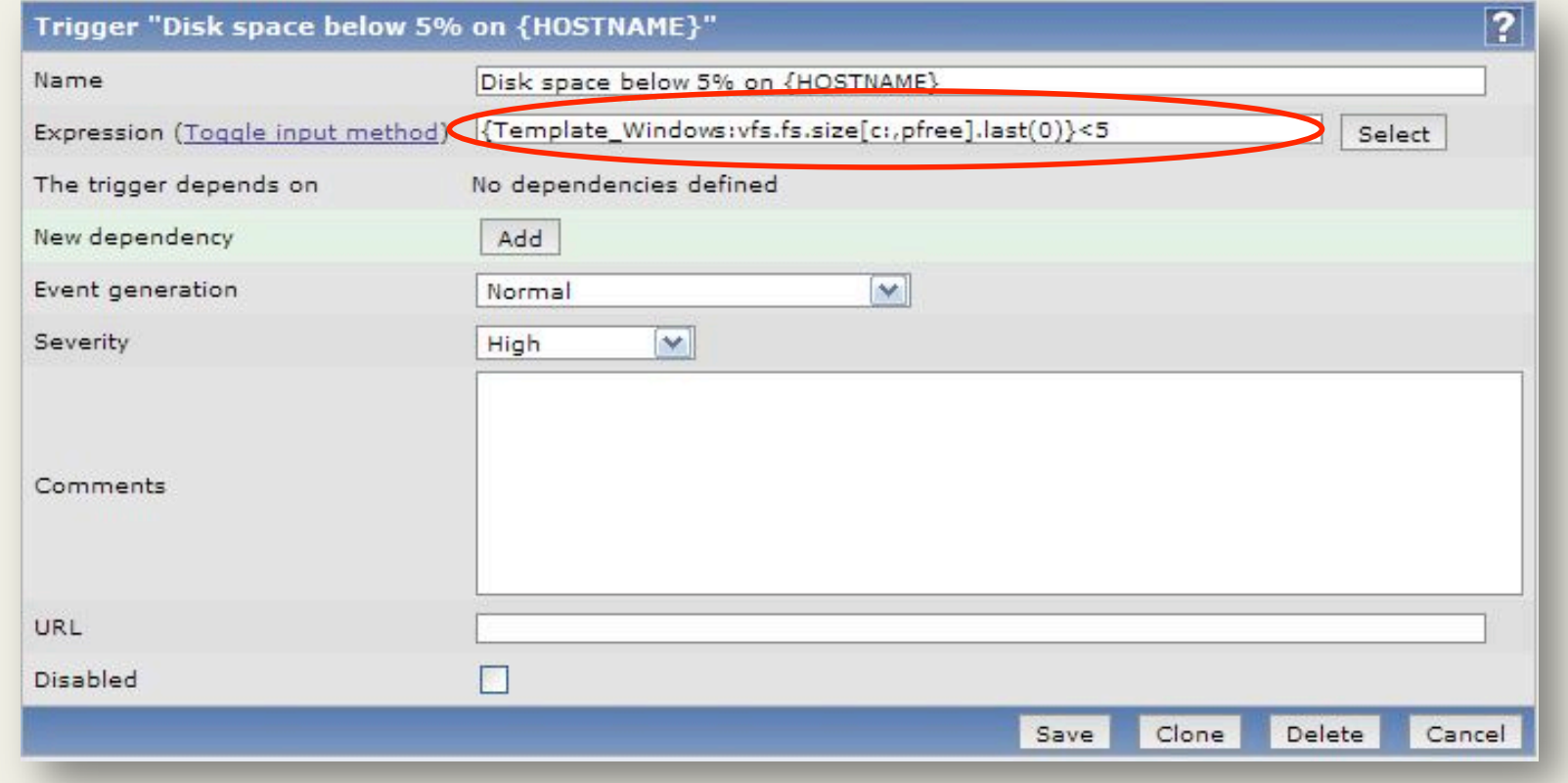

#### **Dashboard**

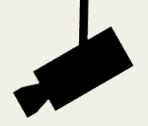

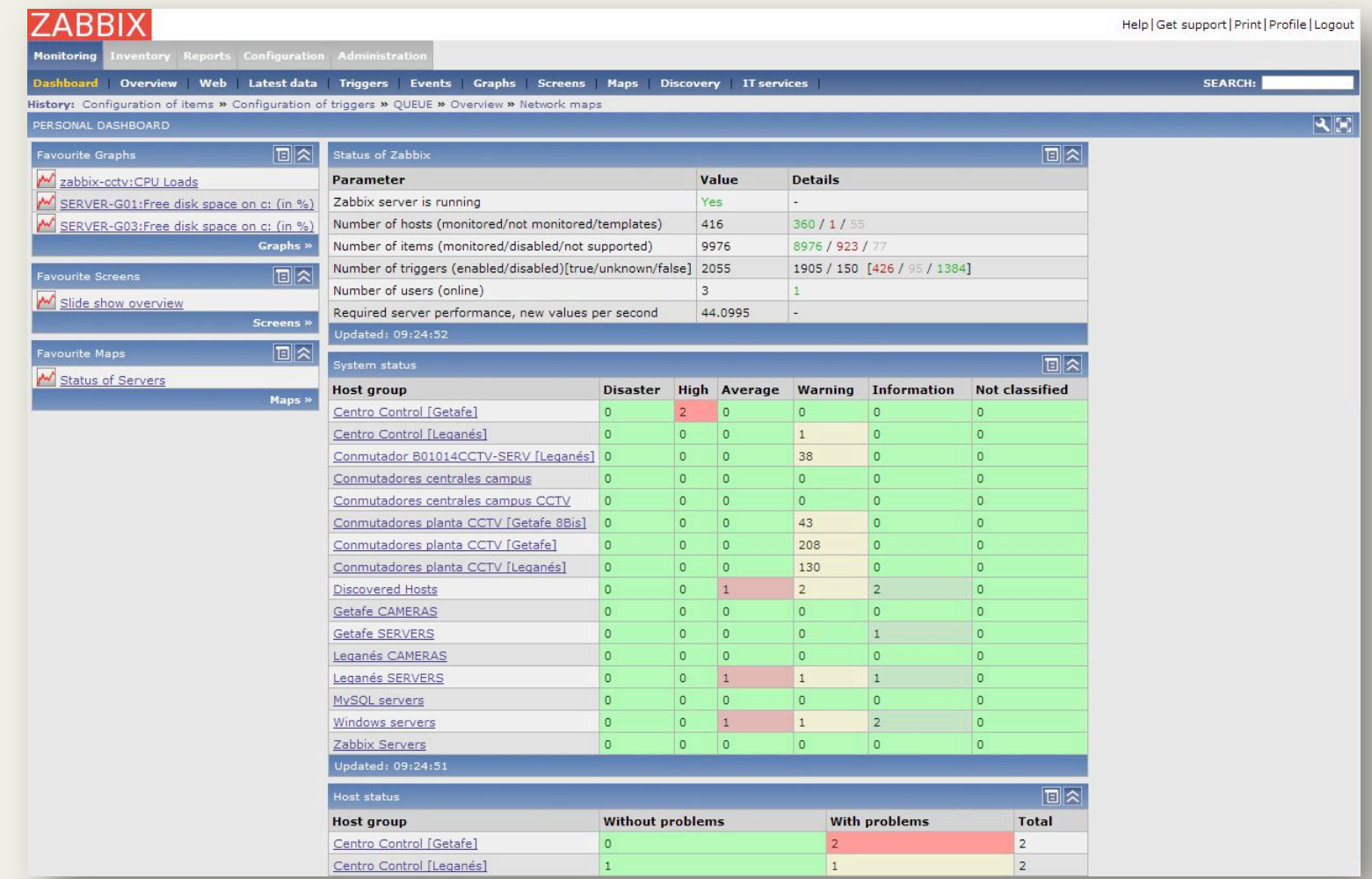

#### **Overview**

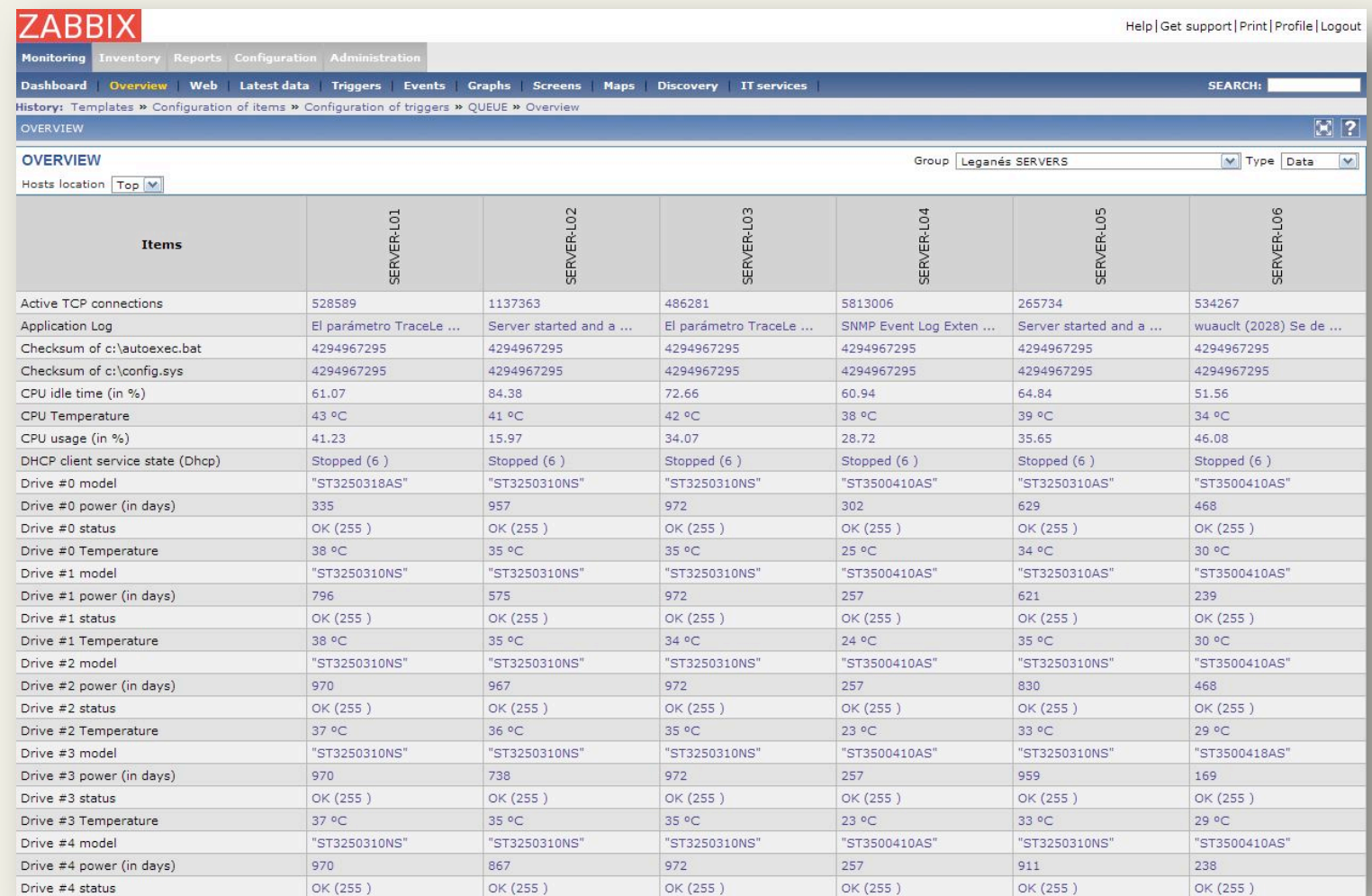

#### **Interfaz del sistema de monitorización**

**Graphs**

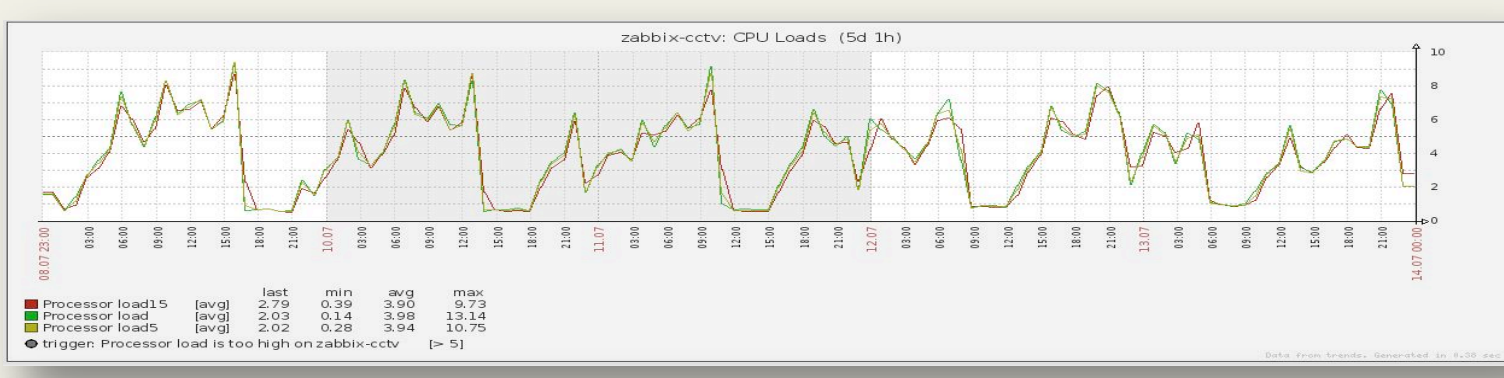

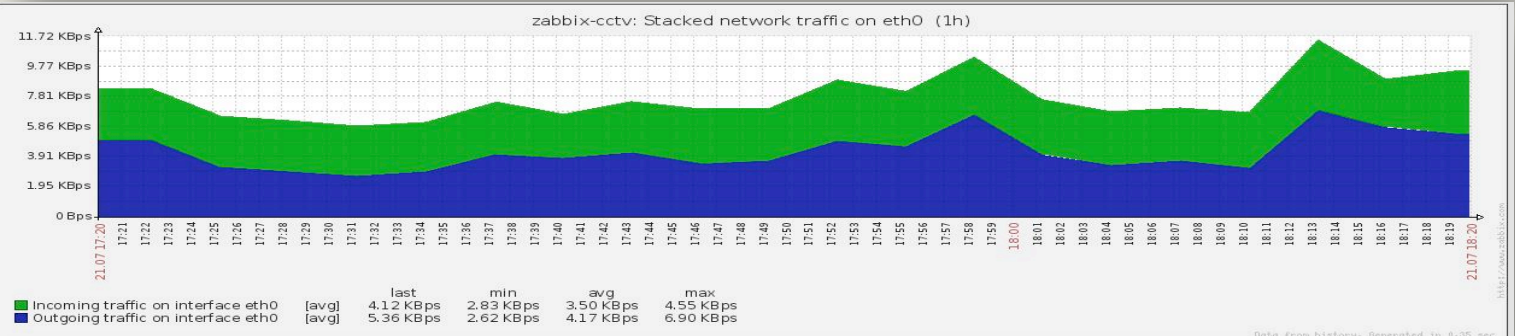

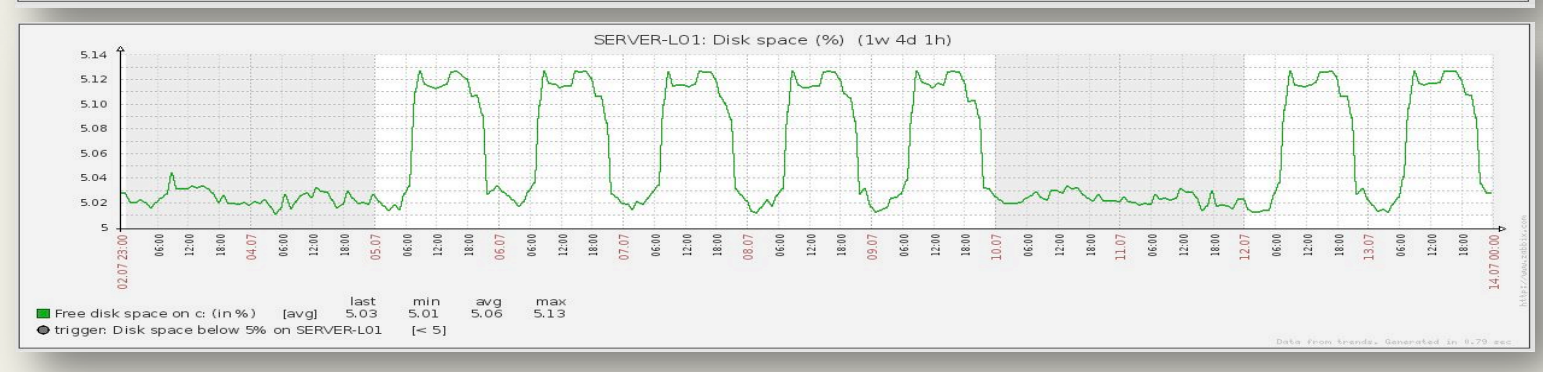

#### **Maps**

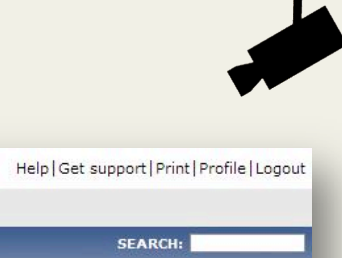

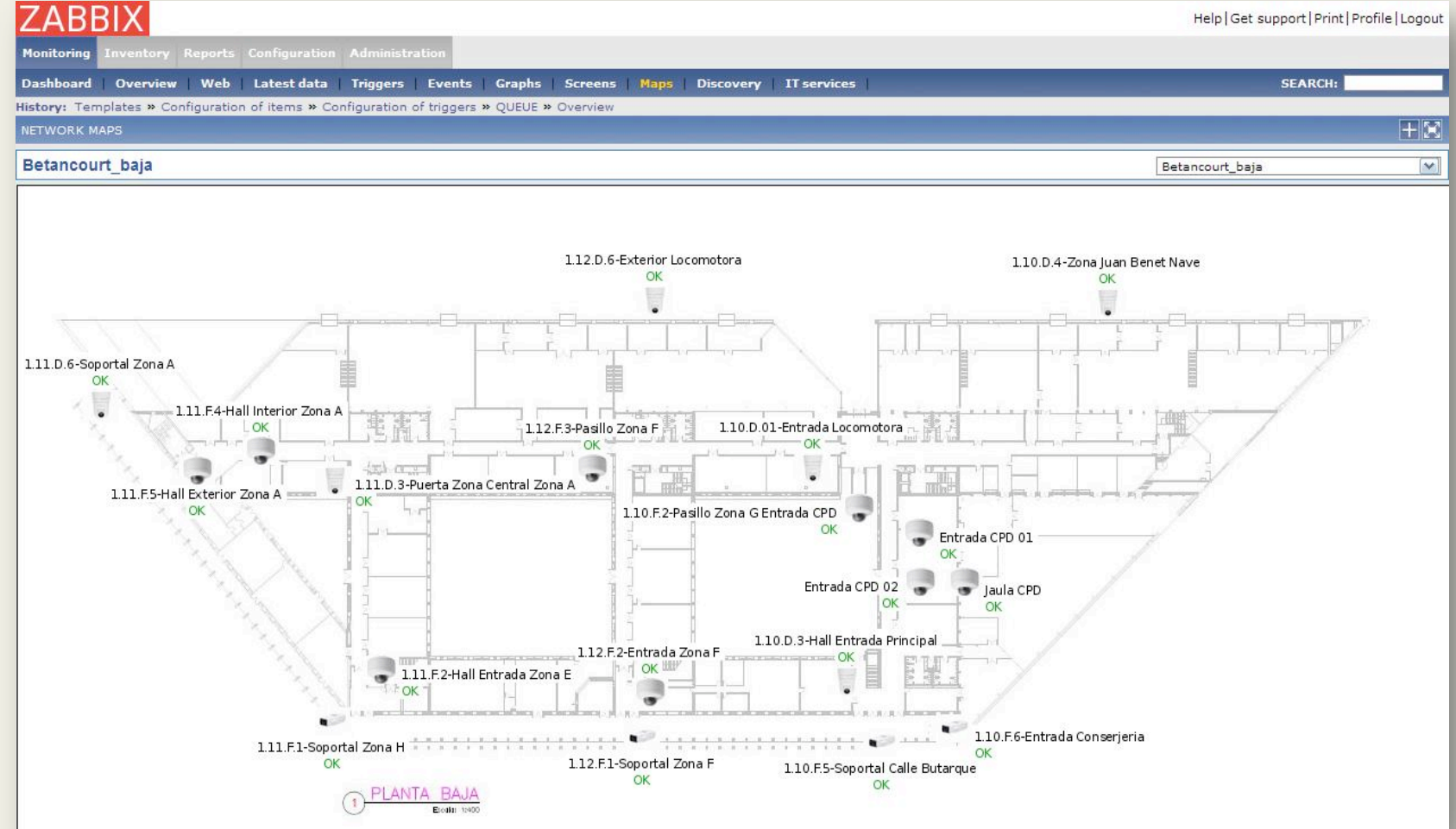

- • **Mayor control del estado del sistema CCTV**
- • **Menor intervención humana**
- • **Reducción de los bempos de respuesta frente a fallos**
- • **Monitorización de alrededor de 9000 parámetros reparbdos entre 294 equipos**
- • **En torno a 1500 disparadores controlando los valores de monitorización**
- • **Detección de problemas y patrones de comportamiento a parbr de los datos históricos**

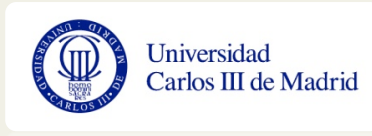

- • **Integración del sistema de control de accesos**
- • **Envío de alertas vía SMS**
- • **Creación de un cuadro de mando**
- **Interpretación mensajes de error controladora RAID**
- • **Monitorización servidor MySQL**
- • **Replicación base de datos de monitorización**
- • **Creación de una guía de usuario**
- • **Autenbcación de usuarios a través de LDAP**

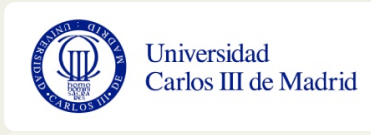

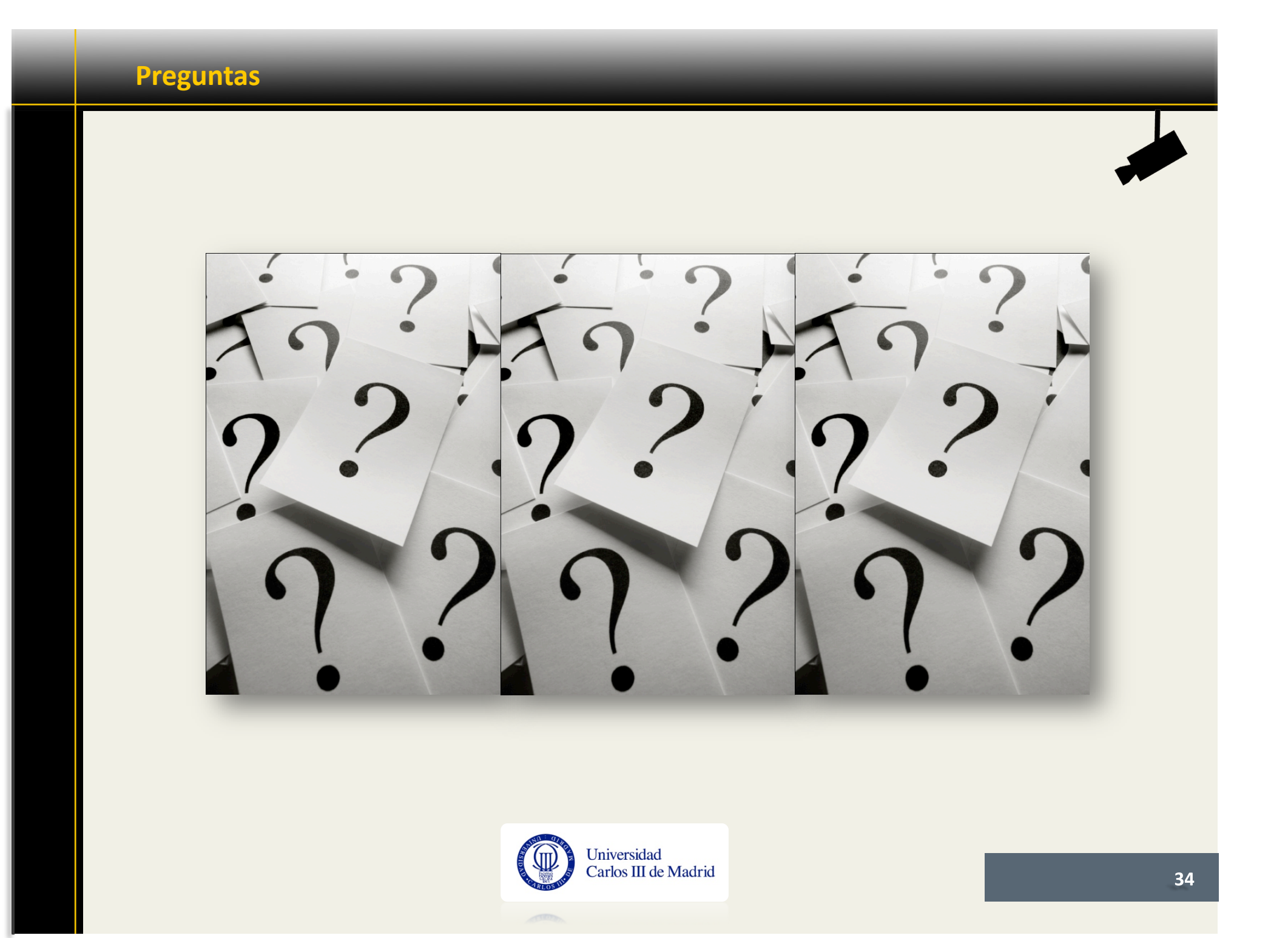